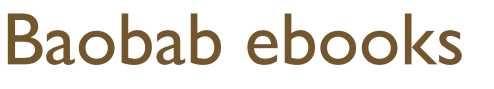

https://koha.baobab-ebooks.com/

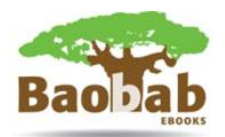

## **Quick guide for students**

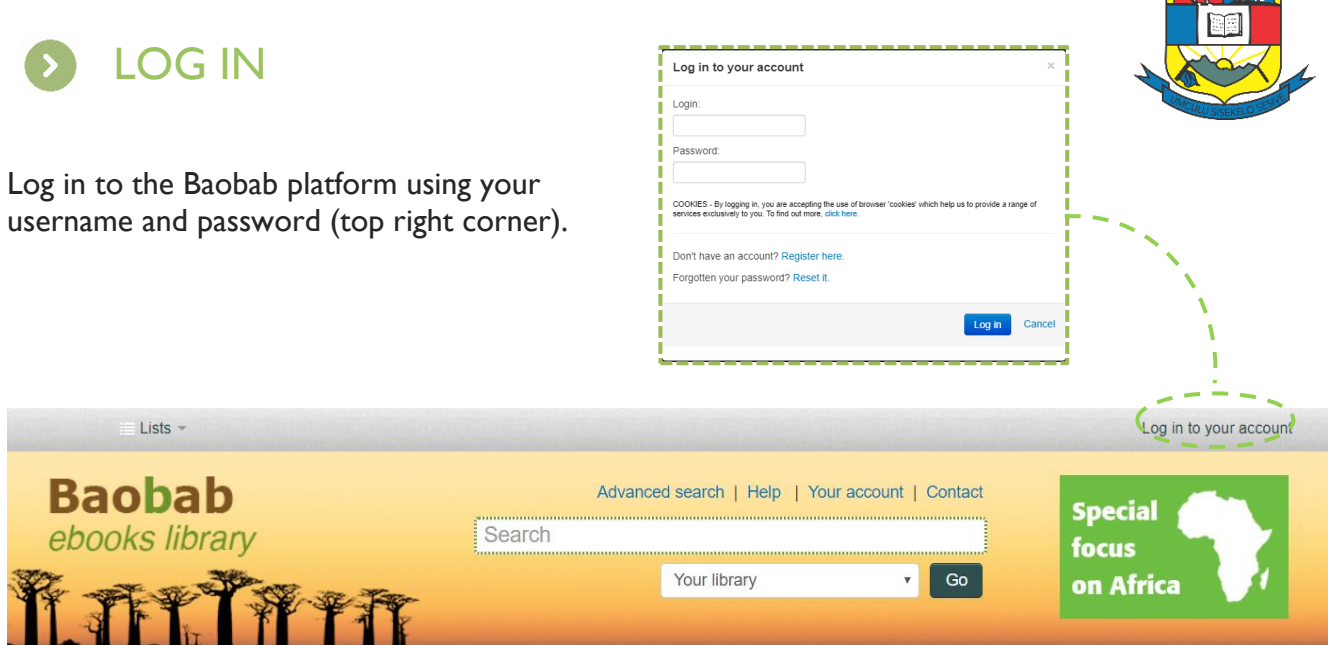

You will be redirected to '**Your summary'** page:

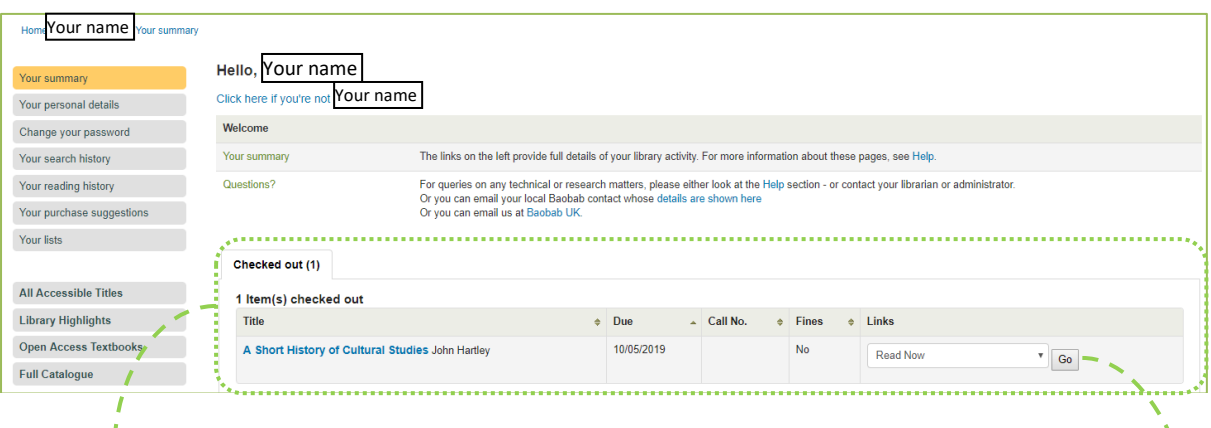

This field shows titles that are currently **Checked out** on your account and which you can **read online** / **download** immediately.

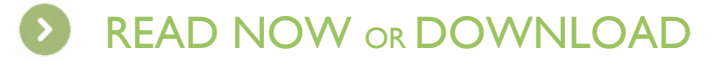

**1.** Select 'Read Now'. The title will open in an online reader\* . **2.** Select 'Download' to download the title to your

l

supported e-reader†.

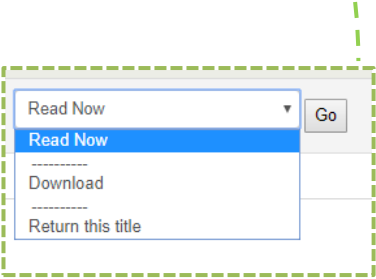

<sup>\*</sup> Please make sure you have Flash Player installed on your device.

<sup>†</sup> We recommend Adobe® Digital Editions freely available from Adobe website.

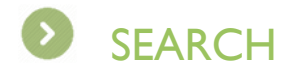

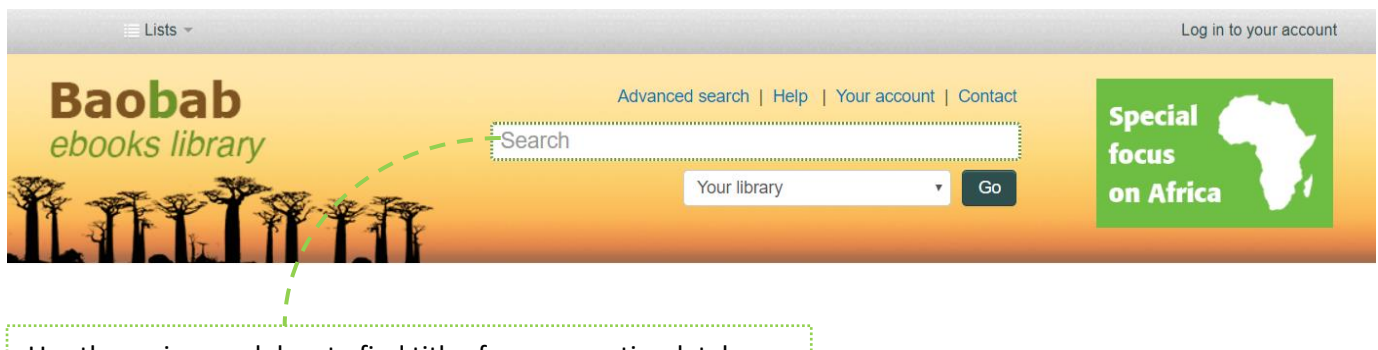

Use the main search box to find titles from our entire database. By default it will search titles available within your library by keywords.

After selecting the title, you will be redirected to the title page.

## READ NOW OR DOWNLOAD

**1.** Select 'Read Now'. The title will open in an online reader‡.

**2.** Select 'Download' to download the title to your supported e-reader§ .

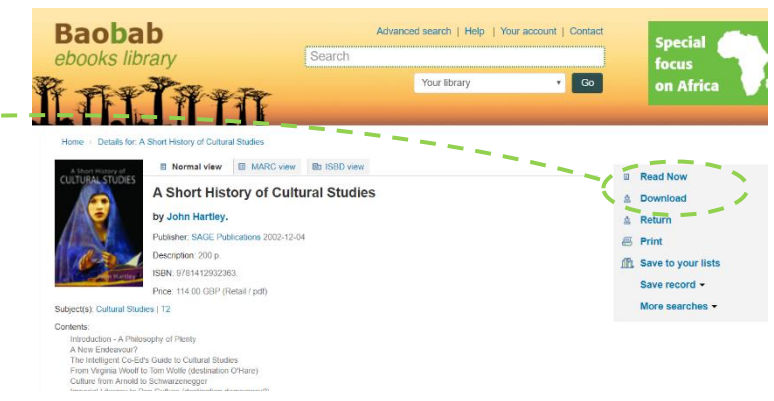

## For assistance contact your librarian or see www.baobab-ebooks.com

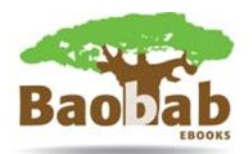

<sup>‡</sup> Please make sure you have Flash Player installed on your device.

l

<sup>§</sup> We recommend Adobe® Digital Editions freely available from Adobe website.